#### **PRÉCAUTIONS À PRENDRE DANS TOUS LES CAS POUR L'UTILISATION D'UN JEU VIDÉO :**

L'Amerzone

- Ne vous tenez pas trop près de l'écran - Jouez à bonne distance de l'écran de télévision et aussi loin que le permet le cordon de raccordement - Utilisez de préférence des jeux vidéo sur un écran de petite taille - Evitez de jouer si vous êtes fatigués ou si vous manquez de sommeil - Assurez-vous que vous jouez dans une pièce bien éclairée

- En cours d'utilisation, faites des pauses de 10 à 15 minutes toutes les heures.

## **AVERTISSEMENT SUR L'EPILEPSIE :**

A lire avant toute utilisation d'un jeu vidéo par vous-même ou votre enfant.

Certaines personnes sont susceptibles de faire des crises d'épilepsie ou d'avoir des pertes de conscience à la vue de certains types de lumières clignotantes ou d'éléments fréquents dans votre environnement quotidien. Ces personnes s'exposent à des risques lorsqu'elles regardent certaines images télévisées ou lorsqu'elles jouent à certains jeux vidéo. Ces phénomènes peuvent apparaître alors même que le sujet n'a pas d'antécédent médical ou n'a jamais été confronté à une crise d'épilepsie. Si vous-même ou un membre de votre famille avez déjà présenté des symptômes liés à l'épilepsie (crise ou perte de conscience) en présence de simulations lumineuses, veuillez consulter votre médecin avant toute utilisation.Nous conseillons aux parents d'être attentifs à leurs enfants lorsqu'ils jouent avec des jeux. vidéo. Si vous-même ou votre enfant présentez un des symptômes suivants : vertige, trouble de la vision, contraction des yeux ou des muscles, perte de conscience, trouble de l'orientation, mouvement involontaire ou convulsion, veuillez immédiatement cesser de jouer et consulter un médecin.

# **HOT LINE**

 $103.$ 

En cas de problèmes, n'hésitez pas à contacter notre Hot Line par e.mail : **sav@microids.com** ou par téléphone : **01 46 01 54 21**

### **1. SAUVEGARDER UNE PARTIE**

- En cours de jeu, appuyez sur la touche "Echap" pour accéder au menu principal.
- Cliquez sur "sauver", vous pénétrez alors dans une pièce avec des emplacements vides sur les murs.
- Cliquez sur l'un de ces emplacements pour effectuer votre sauvegarde.

Votre sauvegarde faite, vous retournez automatiquement au jeu.

- Pour écraser une sauvegarde :
- Cliquez sur une ancienne sauvegarde que vous ne voulez pas garder.
- Vous êtes dans la pièce de sauvegarde et ne voulez plus sauvegarder : Cliquez vers le plafond pour revenir au jeu.

# **2. LES ICÔNES**

Pas d'action possible

Aller vers / Avancer

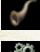

Permet d'écouter le personnage

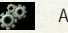

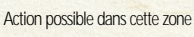

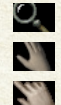

Permet de zoomer

Permet de saisir ou d'utiliser

Tourner les pages

Sortir

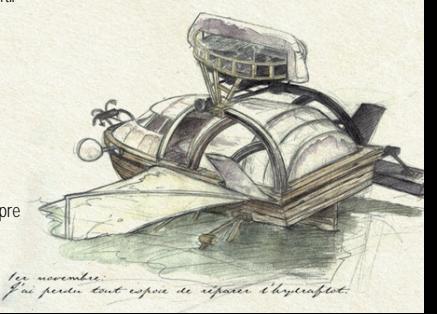

## **3. COMMENT JOUER**

Tout se déroule à la souris : Un clic gauche pour effectuer les déplacements et les actions. Un clic droit pour accéder à l'inventaire.

La touche "echap" vous permettra d'accéder au menu général. La touche 2 (sous la touche echap) vous permettra d'interrompre

#### les scènes cinématiques.

### **5. L'INVENTAIRE**

Pour prendre un objet se trouvant dans l'inventaire : sélectionnez l'objet par un clic gauche, pointez-le sur le décor situé à gauche de votre écran puis cliquez pour revenir au jeu. Remarque : Pensez à remettre les objets dans l'inventaire après les avoir utilisés..

#### **6. CONSEILS UTILES**

Pour utiliser les documents écrits, pointez votre curseur en bas à droite de l'écran pour tourner les pages. Pour sortir du document, amenez votre curseur en bas à gauche de l'écran.

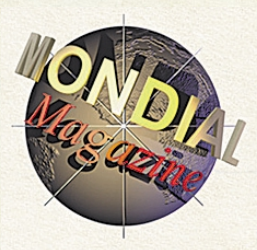

# NEW YORK - LONDRES - PARIS - TOKYO - SINGAPOUR

Monsieur Valembois Phare des rochers noirs presqu'île de Langrevin France

Monsieur.

Notre journal aimerait vous interviewer dans le cadre d'un dossier que nous projettons de consacrer à L'Amerzone. Nous sommes convaincus que l'évocation de votre vie et de votre oeuvre scientifique, entièrement consacrées à ce pays oublié, intéressera nos lecteurs au plus haut point.

Un de nos journaliste prendra contact avec vous prochainement. Auriez-vous l'amabilité de lui réserver le meilleur accueil?

D'avance, je vous en remercie et vous prie de croire, cher monsieur, à l'assurance de mes sentiments distingués.

Emma Fizgerald Rédactrice en chef.

### **7. INSTALLATION**

- Sous WindowsTM, insérez le CD-Rom n°1 dans votre lecteur de CD-ROM.

- L'installation se lance automatiquement.
- Suivez ensuite les instructions portées à l'écran.

#### **MICROÏDS**

1 bis, rue du Petit Clamart 78140 VELIZY FRANCE Tél.: 33 (0) 1 46 01 54 01 Fax : 33 (0) 1 46 32 25 64 www.microids.com